# **Ultra-Pro 12CH RDM DMX512 Decoder** 70060026-HD

# **EXECT C FCC GROHS**

# *Important: Read All Instructions Prior to Installation*

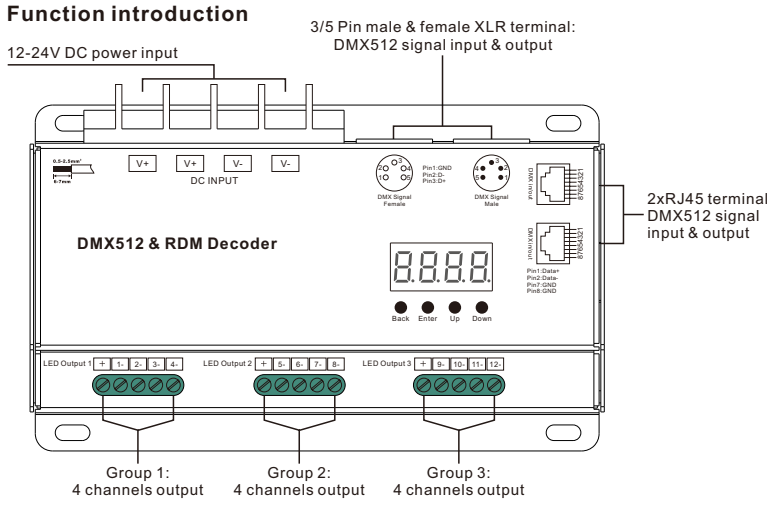

#### **Product Data**

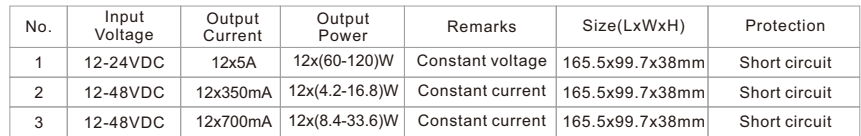

- Master & decoder mode, RDM function
- Metal housing, digital display to show data directly, easily to set and show DMX address.
- With multiple kinds of DMX in/out ports: RJ 45, XLR , normal screws.
- Total 12 PWM output channels, common anode. DMX channel quantity 1CH, 4CH, 6CH, 12CH settable.
- PWM output resolution ratio 8bit , 16bit settable.
- Output PWM frequency from 500HZ ~ 35K HZ settable.
- Output dimming curve gamma value from  $0.1 \sim 9.9$  settable.
- Decoding mode settable.
- •Galvanic isolation

# **Safety & Warnings**

- DO NOT install with power applied to device.
- DO NOT expose the device to moisture.

# **Operation**

Before you do other settings, please set the device to be Master or Decoder mode.  $\Gamma \cup \cap \bigcup_{i=1}^{n}$  = DMX Decoder mode ,  $\bigcap_{i=1}^{n}$  = DMX Master mode(stand alone).

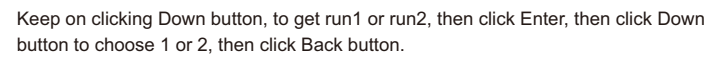

Back Enter Up Down **I. For run2 DMX Master mode:** After set the device as run2 (Master mode), if keep on clicking Up button, you will find below menu on display:

898. Means brightness for each output PWM channel. First 01 means PWM output channel 1 and it is selectable from 01 to 12 by clicking "UP" or "Down" button. Second 01 means brightness level, click "Enter" button, the display flashes, then click "UP" or "Down" button to select from 00-99-FL, which means 0%-99%-100% brightness, then click "Back" button to confirm.

HHHH means chasing effects, total 4 effects selectable from 01-04. Click "Up" or "Down" button to select the menu, then click "Enter" button to enter into the effect, then click "Up" or "Down" button to select from 01-04. CA01: Fade-up (0%-100%) and fade-down (100%-0%) of output 1, then output 2, output 3, ……, output 12, output 1,

 ……, cycling chasing CA02: Fade-up (0%-100%) of output 1, then simultaneous fade-down (100%-0%) of output 1 and fade-up (0%-100%) of output 2, simultaneous down of output 2 and up of output 3, ……, simultaneous down of output 11 and up of output 12, simultaneous down of output 12 and up of output 1, ……, cycling chasing

CA03: Fade-up (0%-100%) of output 1, then output 2, output 3, ……, output 12, output 1, ……, cycling chasing CA04: Fade-down (100%-0%) of output 1, then output 2, output 3, ……, output 12, output 1, ……, cycling chasing

 $\overline{P}$  $\overline{P}$  $\overline{P}$  means chasing speed, it selectable from 01-09, 01 is the slowest, 09 is the fastest.

**II. For run1 DMX decoder mode:** After set the device as run2 (Decoder mode), if keep on clicking Up button, you will find below menu on display:

DMX signal indicator  $\bullet$  : When DMX signal input is detected, the indicator on the display following after  $\beta$  turns on red  $\overline{H}_{\rm XXX}$ , if there is no DMX signal input, the indicator will not turn on, and the character  $\overline{R}$  will flash.

 $H\overline{H}\overline{H}$  you will get this after power on the decoder, it means this decoder supports firmware OTA update function.

- $\overline{H}$  XXX Means DMX address. factory default setting is 001.
- $\overline{H}H$  XX Means DMX channels quantity. factory default setting is CH12
- **H FIXX** Means Bit (8bit or 16bit). factory default setting is 16bit
- **RR** XX Means output PWM frequency. factory default setting is 10K HZ
- **HRXX** Means output dimming curve gamma value, factory default setting is ga 1.5
- RR XX Means Decoding mode, factory default setting is dp1.1

# $\Gamma$   $\overline{\Gamma}$  Means the device at run1 mode (DMX decoder mode).

By holding buttons Back + Enter together at the same time over 5 seconds until the display go off it will restore default settings .

# **Wiring diagram**

OUTPUT V+ **12V/24V CV PSU** v+l v-l V- **DMX Out** ਨਗ  $\overline{\bigcirc}$  $\boxed{\mathbf{V}^* \qquad \mathbf{V}^* \qquad \mathbf{V}^* \qquad \qquad \mathbf{V}^* \qquad \qquad \mathbf{V}^* \qquad \qquad \mathbf{V}^* \qquad \qquad \mathbf{V}^* \qquad \qquad \mathbf{V}^* \qquad \qquad \mathbf{V}^* \qquad \qquad \mathbf{V}^* \qquad \qquad \mathbf{V}^* \qquad \qquad \mathbf{V}^* \qquad \qquad \mathbf{V}^* \qquad \qquad \mathbf{V}^* \qquad \qquad \mathbf{V}^* \qquad \qquad \mathbf{V}^* \qquad \qquad$ 声 \* U LL (0.0)  $\cdot$  : Pin1:GND DMX in/out DMX in/out 1234567DMX Signal <sup>8</sup> **DMX512 & RDM Decode** 12345678Pin1:Data+ Pin2:Data- $\bullet\bullet\bullet\bullet$ Back Enter Up Down LED Output 1 1- 2- 3- 4- LED Output 2 5- 6- 7- 8- LED Output 3 9- 10- 11- 12- ठ १११ ╥╥ ┯ ਠ POOO  $\overline{\square}$  $|\tilde{C}|$  $\blacksquare$  $\Box$ lo  $\Box$  $\qquad \qquad \blacksquare$ O  $\blacksquare$ d Io  $\Box$  $\Box$ G o  $\Box$  $\hfill\blacksquare$  $\Box$  $\blacksquare$ O  $\Box$  $\blacksquare$ 

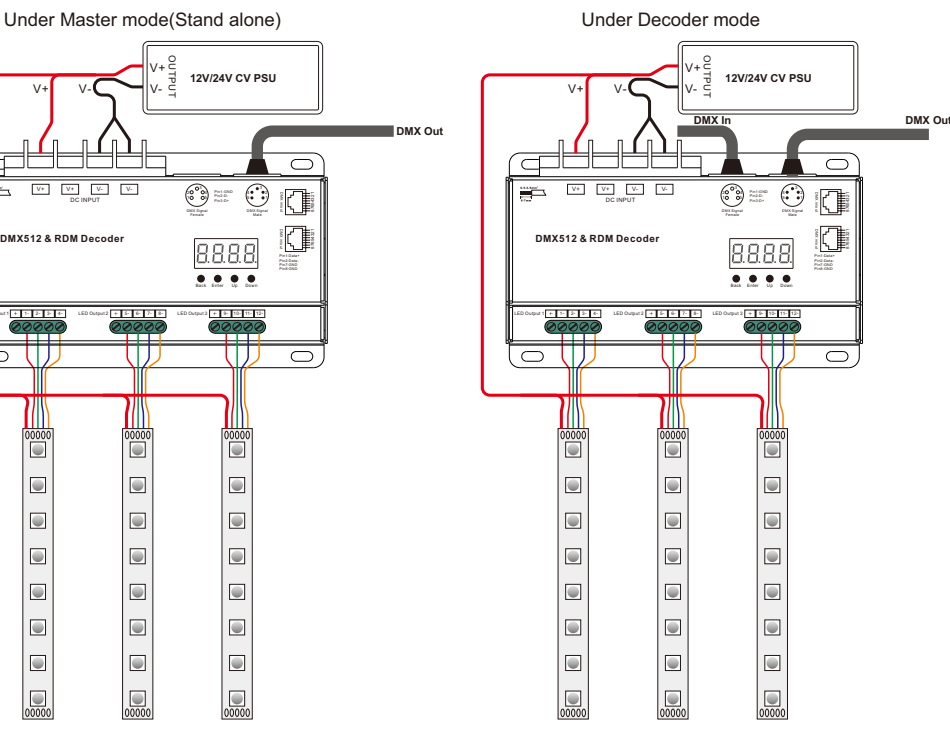

#### **1. Firmware OTA update:**

This function can be used when there is a firmware update from the manufacturer, the update can be executed through a Windows computer and an USB to serial port converter, the converter will connect the computer and the decoder's hard wire DMX port. A software RS485-OTW on the computer will be used to push the firmware to the decoder.

Connect the computer and the decoder through the USB to serial port converter, if you need to update multiple decoders' firmware, connect the converter to first decoder's DMX port, then connect other decoders to the first decoder in daisy chain through the DMX port. Please do not power on the decoders.

Run the OTA tool RS485-OTW on the computer, select the correct communication port "USB-SERIAL" , baudrate "250000", and data bit "9", use default settings for other configurations. Then click "file" button to select the new firmware from the computer, then click "Open Port", the firmware will be loaded. Then click "Download Firmware", the right side state column of the OTA tool will show "send link". Then power on the decoders before "wait erase" displaying on the state column, the digital display of the decoders will show  $\textsf{H}\textsf{H}\textsf{H}$ . Then "wait erase" will show on the state column, which means the updating starts. Then the OTA tool starts writing data to the decoders, the state column will show the progress, once writing data finishes, the digital display of the decoders will flash  $\overline{H}$ , which means firmware updated successfully.

# **2. DMX address setting (Factory default is A001, address 001):**

select menu <mark>け</mark> XXX,click button "Enter", display flashes,then click or hold button "Up" / "Down" to set DMX address (click is slow, hold is fast.), then click button"Back" to confirm.

#### **3. DMX channel quantity setting (Factory default is CH12, 12 channels):**

select menu <mark>를 H</mark> XX , click button "Enter", display flashes, then click button "Up" / "Down" to set DMX channel quantity , then click button "Back" to confirm.

For example the DMX address is already set as 001.

**CH01**=1 DMX address for all the output channels, which are all address 001.

**CH04**=4 DMX addresses, output 1, 5, 9 will be address 001, output 2, 6, 10 will be address 002, output 3, 7, 11 will be address 003, output 4, 8, 12 will be address 004.

**CH06**=6 DMX addresses, output 1, 7 will be address 001, output 2, 8 will be address 002, output 3, 9 will be address 003, output 4, 10 will be address 004, output 5, 11 will be address 005, output 6, 12 will be address 006.

**CH12**=12 DMX addresses, output 1-12 is address 001-012 respectively.

# **4. PWM output resolution Bit setting(Factory default is bt16, 16 bit):**

select menu <mark>白 匕</mark> 乂Ⅹ, click button "Enter",display flashes, then click button "Up" / "Down" to choose 08 or 16 bit, then click button"Back" to confirm.

#### **5. output PWM frequency setting(Factory default is PF10, 10kHZ):**

select menu匕匕, XX , click button "Enter", display flashes,then click button "Up" / "Down"to choose  $00-35$ , then click button "Back" to confirm. 00=500HZ, 01=1kHZ, 02=2kHZ $-$ 25=25kHZ 35=35kHZ.

# **6. output dimming curve gamma value setting(Factory default is gA1.5):**

select menu <mark>冒冒</mark>XX , click button "Enter", display flashes, then click or hold button "Up" / "Down" to choose 0.1~9.9, then click button"Back" to confirm.

#### >1 <1 1.0 1.5 2.5 3.5 6.5 0.9 0.8 gamma value DMX value level output brightness level

#### **7. DMX decoding mode setting(Factory default is dP1.1):**

Select menu<mark>id.H</mark>. $\bm{\mathsf{X}}$  , click button "Enter", display flashes, then click button "Up" / "Down" to choose the decoding mode, then click button "Back" to confirm. "dPxx" means the DMX address quantity used for control of corresponding PWM output channel quantity. 1st "x" is DMX address quantity, 2nd "x" is PWM channel quantity.

fine dimming: the fine dimming effect can only be visible when the dimming curve gamma value is set lower than 1.4, and the lower the value is, the more visible the fine dimming effect will be.

#### **DMX address is 001, CH01**

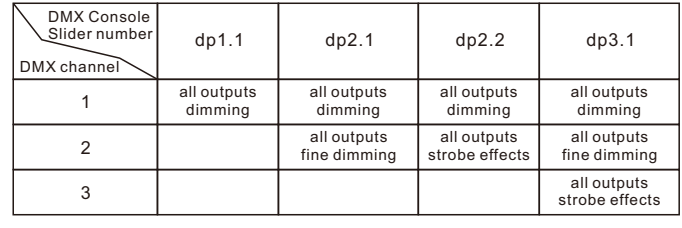

#### **DMX address is 001, CH04**

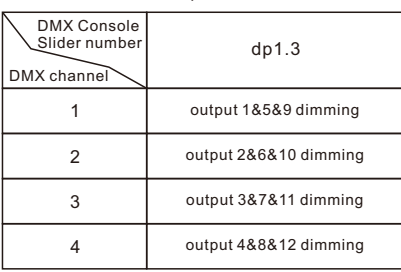

# **DMX address is 001, CH06**

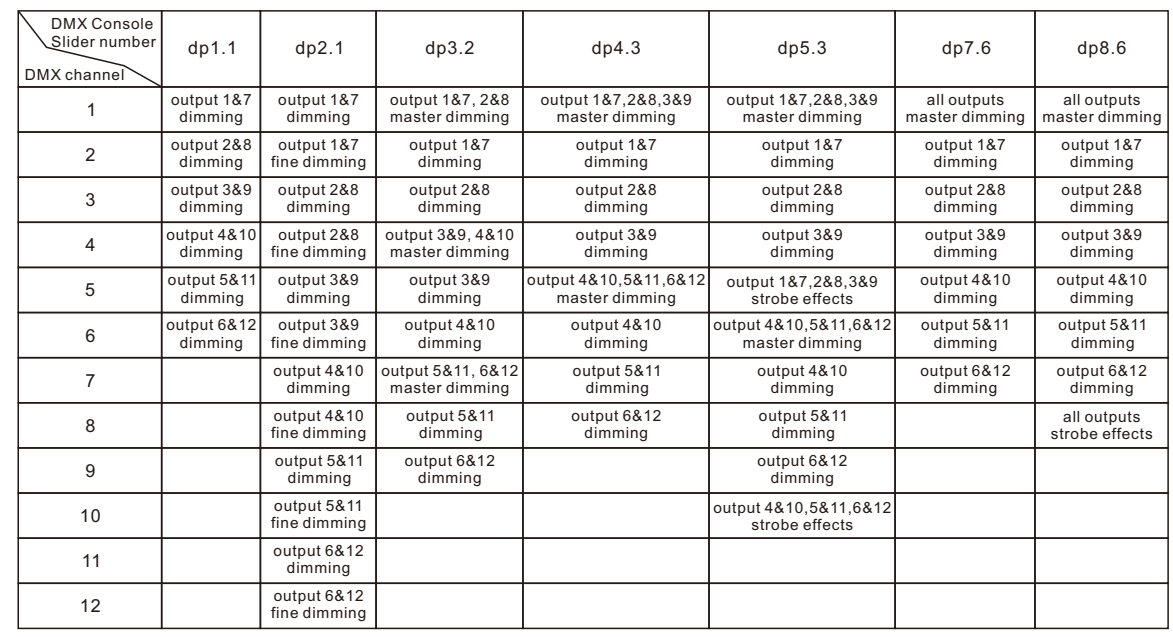

#### **DMX address is 001, CH12**

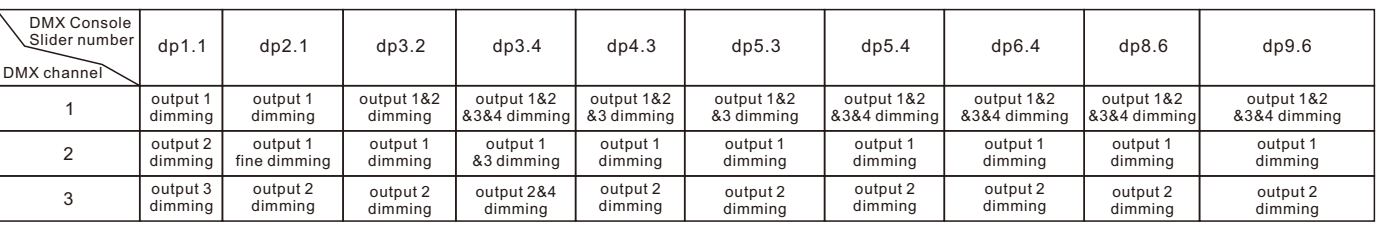

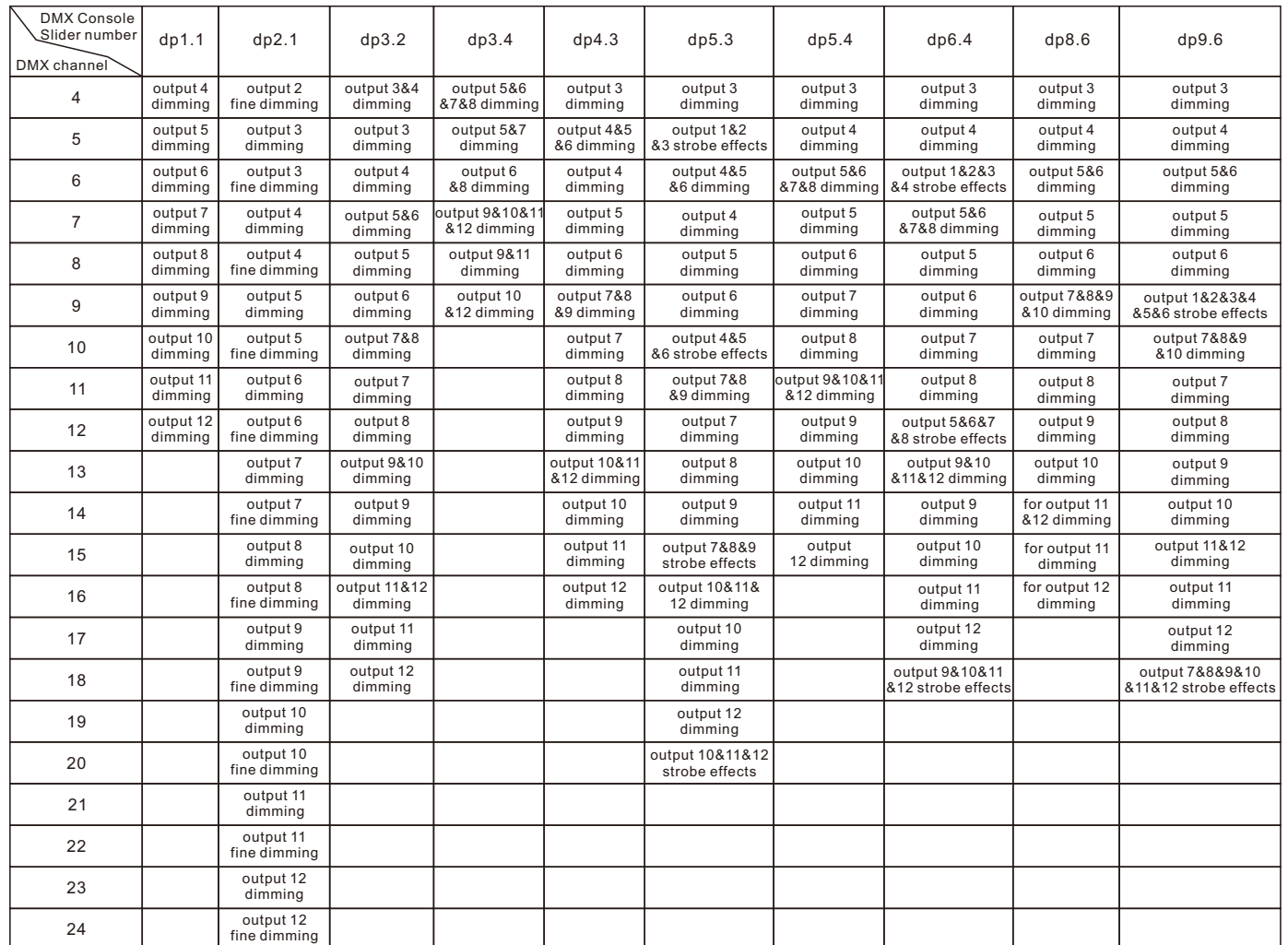

#### **The data definitions for strobe channel are as follows:**

{0, 7},//undefined {8, 65},//slow strobe-->fast strobe {66, 71},//undefined {72, 127},//slow push fast close {128, 133},//undefined {134, 189},//slow close fast push {190, 195},//undefined {196, 250},//random strobe {251, 255},//undefined

# **The supported RDM PIDs are as follows:**

MANUFACTURER\_LABEL SUPPORTED\_PARAMETERS MODULATION\_FREQUENCY MODULATION\_FREQUENCY\_DESCRIPTION CURVE CURVE\_DESCRIPTION DISC\_UNIQUE\_BRANCH DISC\_MUTE DISC\_UN\_MUTE DEVICE\_INFO DMX\_START\_ADDRESS IDENTIFY\_DEVICE SOFTWARE\_VERSION\_LABEL DMX\_PERSONALITY DMX\_PERSONALITY\_DESCRIPTION SLOT\_INFO SLOT\_DESCRIPTION

# **Restore to Factory Default Setting**

Press and hold down both "Back" and "Enter" keys until the digital display turns off, then release the keys, system will reset and the digital display will turn on again, all settings will be restored to factory default. Default settings are as follows: DMX Address Code: a001 DMX Address Quantity: SW1=0: ch12, SW1=1: ch01 PWM Resolution Mode: bt16 PWM Frequency: pf10 Gamma: ga1.5 Decoding Mode: dp1.1

#### **Short circuit protection**

If short circuit of the connected load is detected, the display will flash to alarm and the load will be forced to open circuit status. Once the fault is removed, the decoder will recover after re-powered on.

#### **RDM Discovery Indication:**

When using RDM to discover the device, the digital display will flash and the connected lights will also flash at the same frequency to indicate. Once the display stops flashing, the connected light also stops flashing.